# **Computer Basics**

## **Why do you need to use a computer?**

Tech Help @

- **Hardware:** The computer machinery, the stuff you can touch. Ex) keyboard, mouse, printer, monitor, etc.
- **Software:** Programs that tell the computer what to do, stuff you cannot touch. Ex) Microsoft Word, Microsoft Excel, Google Chrome.
- **Operating System:** Basic program that sends software instructions to the computer. Ex) Windows 7, Windows 8, Windows 10, Mac OS X

## **The Desktop**

The Desktop is the work area you see when you turn on your computer. It has the following parts:

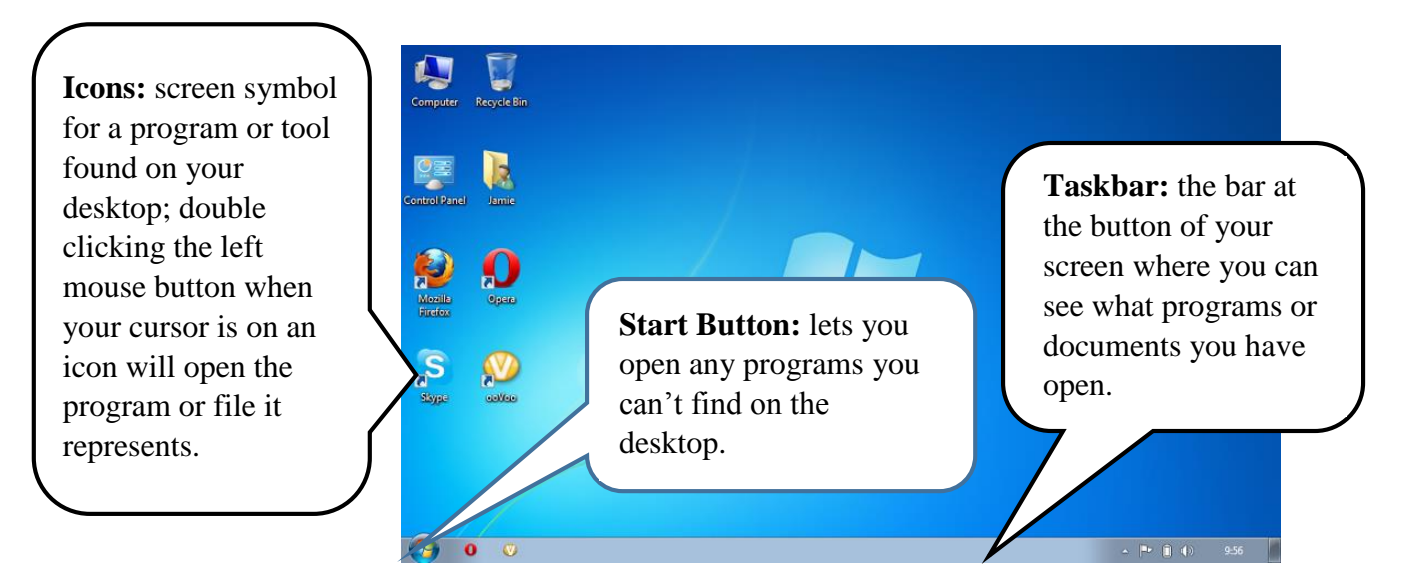

# **Window Control**

Programs are shown in different **windows,** which are the visual representation of programs. Every window will have the same three buttons in the top right hand corner.

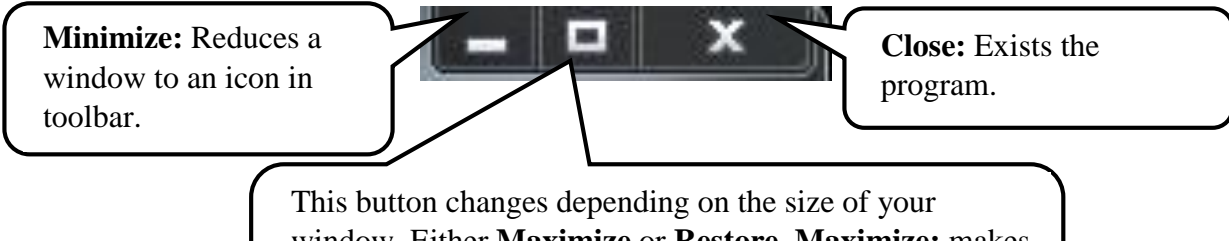

window. Either **Maximize** or **Restore. Maximize:** makes the window fill the screen. **Restore:** returns the window to a smaller screen.

#### **Using a mouse**

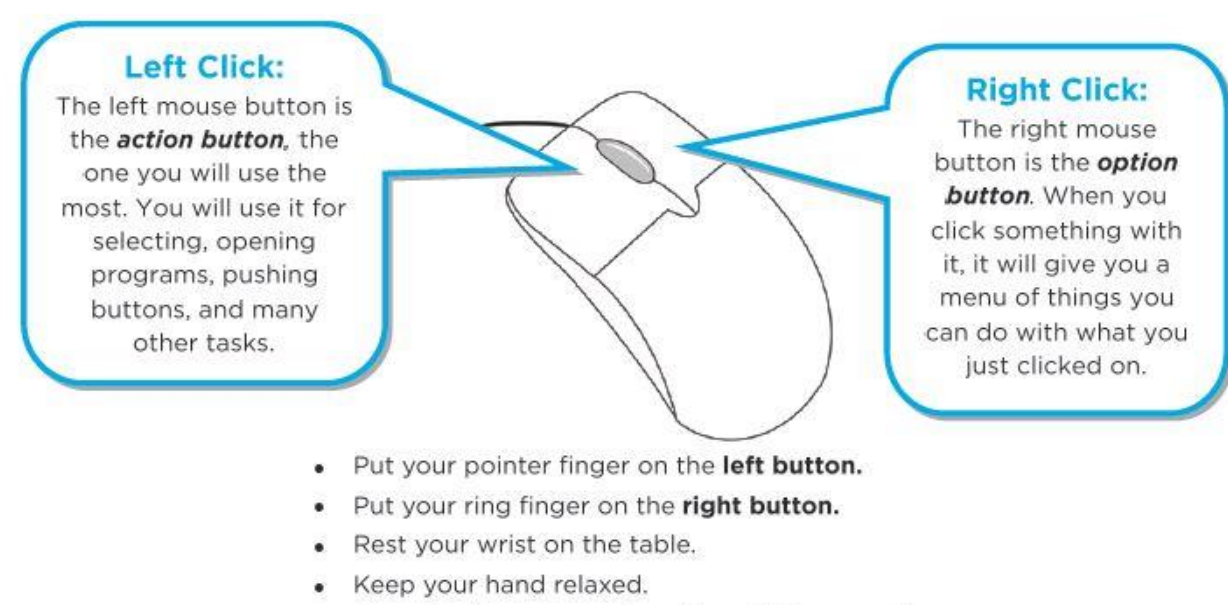

• Press the buttons gently without lifting your fingers.

### **The Pointer**

The pointer is the arrow on the screen that moves when you move the mouse. It can take different shapes.

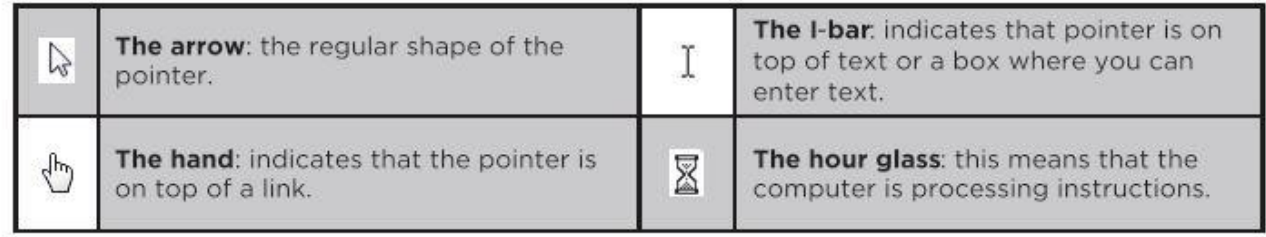

#### **Need more help?**

- Be sure to sign up for another class at the Baldwin Borough Public Library.
- Check out a book from the library to learn more.
- Come to the library and practice on a library computer.
- Type in:<http://www.gcflearnfree.org/popular/computerbasics> and press enter. This page contains some review on computer basics.
- Type in:<http://www.gcflearnfree.org/popular/typing/play> for typing practice.
- Call Pam at the Baldwin Borough Public Library and schedule a one-on-one appointment: 412-885-2255.